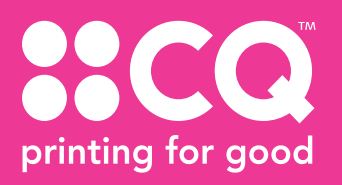

## **PRINTING WITH WHITE TONER**

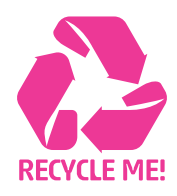

## **Setting up your files for white toner**

Using white toner can give your documents a unique look that makes you stand out from the rest.

watch <u>N</u>ame: White

Color Type: Spot

Color Mode: CMVK

## **Setting up your document for printing with white toner**

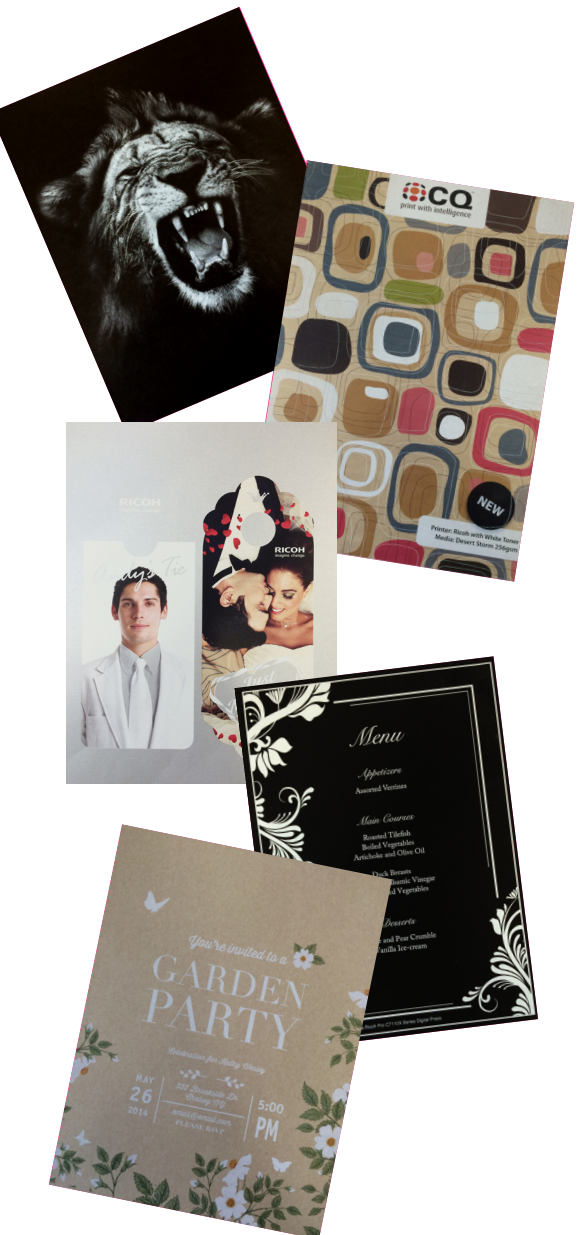

In InDesign or Illustrator, add a new layer in the layers palette. Name the new layer **White.**

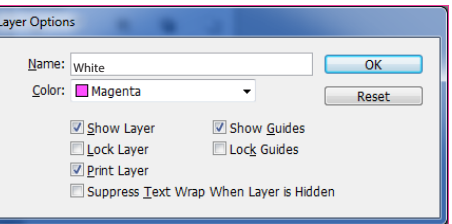

 $\overline{\text{OK}}$ Cancel

 $\sqrt{2}$  Preview

Add a new colour in the swatches palette and name it **White.**

**a**. Designate the **Colour Type** as **Spot. b.** Set the Colour Mode to **CMYK: 0/100/0/0**

Have any objects you are printing in White set to overprint fill if you are wanting the white to go over a particular section.

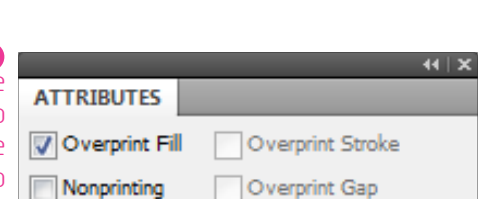

When exporting your pdf, make sure the tick box "All Spots to Process" remains unchecked in the ink manager panel.

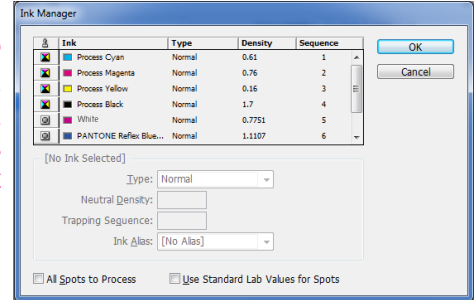

*If you need more help email design@cq.co.nz*